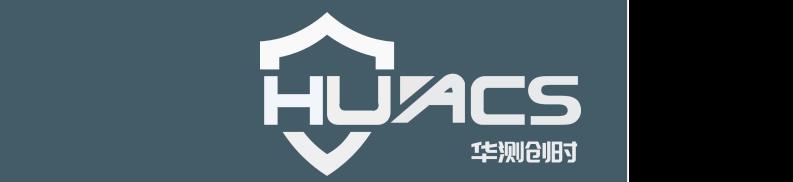

# **HC-M600X 采集仪** 使用手册

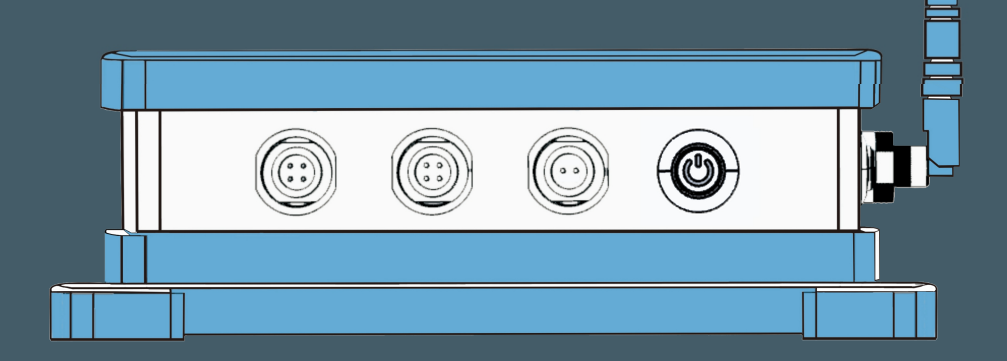

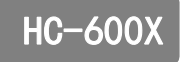

# 上海华测创时测控科技有限公司

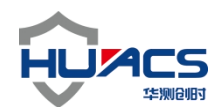

# 华测创时测控科技有限公司

#### 注意事项

感谢您选购华测创时的产品,使用前请详细阅读本说明书;

本说明书内附产品出厂校准系数,请妥善保存;

如有遗失或需最新版本,可登录公司官网下载获取;

如出现故障,请不要擅自打开仪器,请及时与我们联系;

### 联系我们

地址:上海嘉定区安亭镇昌吉路 156 弄 42 栋

电话:021-69580984

传真:021-69580983

网址:https://www.huacecs.com

### 设备信息

### 声明 しゅうしょう しゅうしょう しんしゅう しんしゅう

本公司保留在不作预先通知的情况下对产品进行改进的权利,对公司 产品性能和说明保留最终解释权。 嘉定区安亭镇昌吉路 156 弄 42 栋<br>39580984<br>39580983<br>s://www.huacecs.com<br>在不作预先通知的情况下对产品进行改进的权利, 对公司<br>说明保留最终解释权。<br>改善产品的质量, 不断推出更新版, 故说明书所载与产品

本公司致力改善产品的质量,不断推出更新版,故说明书所载与产品 的功能、规格或设计可能略有不同,请以您的仪器为准。此等更改恕 未能另行通知 ,敬请谅解。

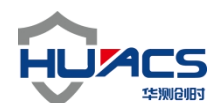

- M600X 数据采集仪

#### 1、声明

本仪器的安装、使用、维护都要由专业人士进行,以免操作不当对仪器造成 损害。上海华测创时测控科技有限公司有对产品升级更新的权力。

请详细阅读下列安全性预防措施,以免对采集仪或传感器造成永久性损害。

·使用合格的电源适配器。请使用本产品自带的电源适配器或者经国家认证 的高品质电源适配器,不要使用劣质电源,以免对产品主板造成损害。

·本产品只能 485 数字式传感器,请勿将其他类型传感器连接其上,否则会 对传感器造成损害。

·使用正确的连接方法。在接通电源之前,确定传感器以及数据线连接良好, 无短路,无暴露线,未与其他传感器混淆。上电后禁止插拔任何接线,若要插拔 请先关闭采集仪。

·本产品不具有防水功能,请勿使产品浸入水中或在雨中使用。

·请勿在易燃易爆的环境中使用。

·若仪器发生故障,请勿自行打开采集仪外壳进行检查维修。应及时联系我 们,我们会竭诚为您服务。

HC-M600X采集仪是传感器直接连接采集器进行数据采集后通过无线发 射装置进行数据传输至后端网络云平台主机,采集器在不工作的状态下自动 断电保护,采集时自动软启动电源。采集方式采用单一单次指令对传感器IP 地址进行采集,采集时避免其他因素对传感器产生干扰。每个传感器独立(数 字)ID, 传感器采集速率<3″。单个传感器出现故障时不会对系统其它传 感器造成影响。 \*一<br>前的连接方法。在接通电源之前, 确定传感器以及数据线连接良好<br>露线, 未与其他传感器混淆。上电后禁止插拔任何接线, 若要插<br><br>仪。<br>人具有防水功能, 请勿使产品浸入水中或在雨中使用。<br><br>易燃易爆的环境中使用。<br>发生故障, 请勿自行打开采集仪外壳进行检查维修。应及时联系我<br>诚为您服务。<br><br>议果传输至后端网络云平合主机, 采集器在不工作的状态下自动<br><br>数据传输至后端网络云平台主机, 采集器在不工作的状态下自动<br>使用自动软启动电源。采集方

传感器最大负载数量32个传感器最大连线距离500m可扩展, 套采集系 统支持无线GPRS、zigbee 433、采集系统能够通信电感调频传感器、应变 式、光学式、涡流式、容栅式常规数字式485传感器等等。数据采集支持加 密数据采集以及加密或者透明数据采集。具备完善的采集分析软件能够满足 不通用户的使用需求。

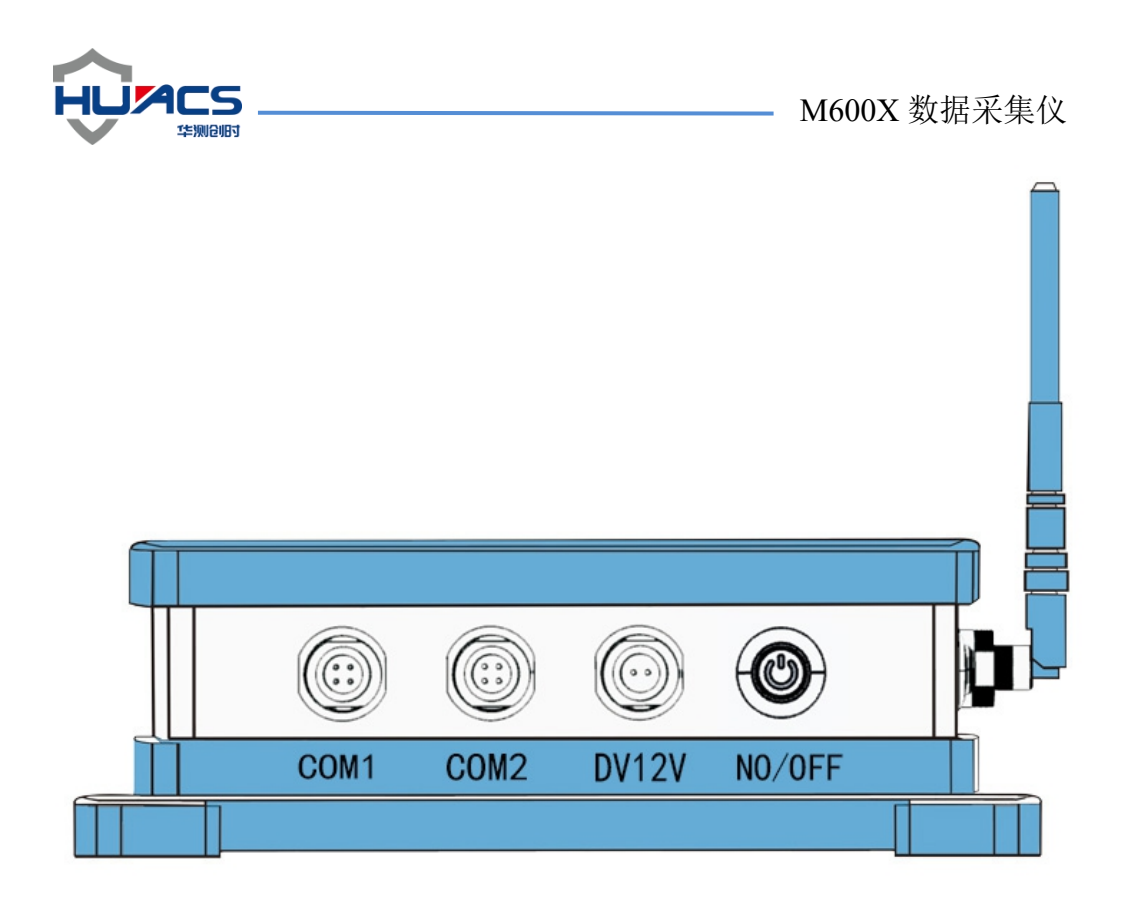

# 2、仪器外观及接口说明

采集仪从右至左依次为开关、电源接口 NO/OFF/DV12V/COM2/COM1:用 于采集的开机关机

电源接口 **DV12V**:为采集仪供电接口,DC12V 输入,其中 1 针脚为正,2 针脚 为负,采集仪标配供电适配器。

**COM1**、**COM2**:采集数据接口,用于连接传感器,可对传感器进行供电并进行 数据的采集,其中1针脚为电源正,4针脚为电源负,输出 DC12V 输出, 3 针 脚为 RS485-A+, 2 针脚为 RS485-B-。采集仪标配 COM 口转接电缆, 默认线序为 红电源正、黑电源负、白 485 正、绿 485 负,或根据转接线标识接线。如有疑问 可与厂家联系确定。 华测创时 定。

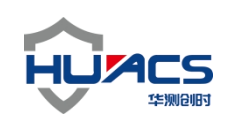

端口接线示意图

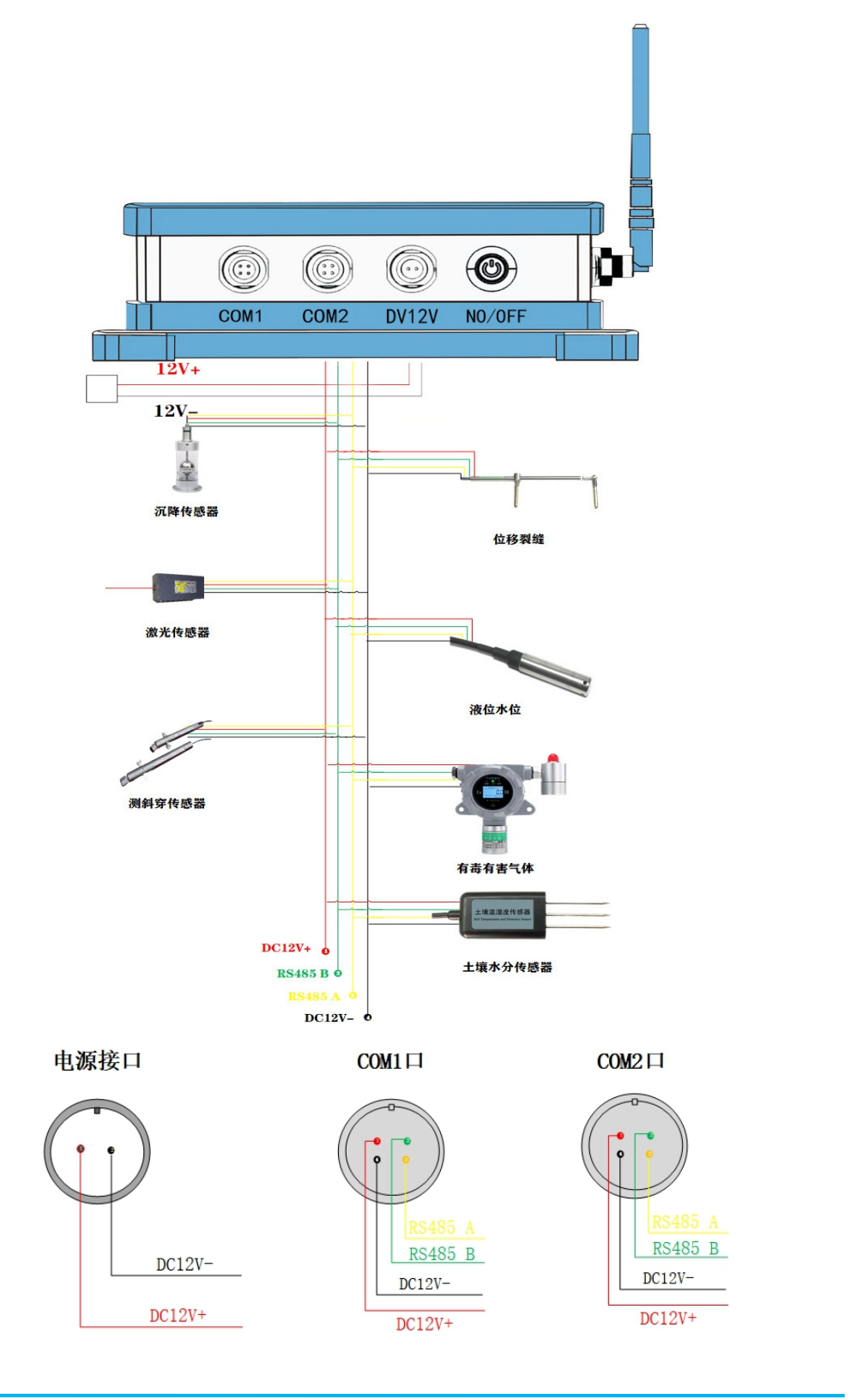

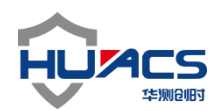

**- M600X 数据采集仪** 

#### 传感器接线示意图

采集仪屏幕面朝上,左侧从上到下依次为 GPS、4G.

**GPS**: 定位系统

**4G**:全网通

GPS  $4G$ 

# 3、使用说明

#### **3.1** 使用步骤

**1**、下载安装华测监测 **APP** 软件

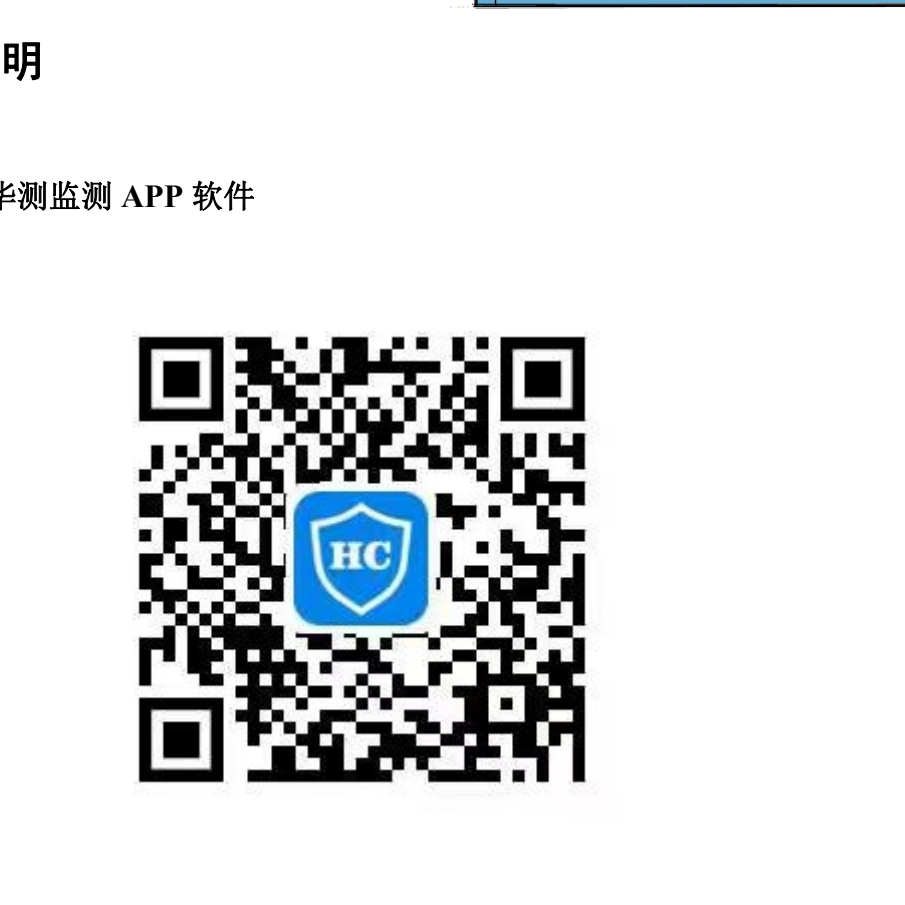

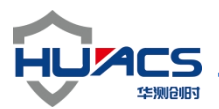

M600X 数据采集仪

# **2**、打开蓝牙,**APP** 软件进入界面如图

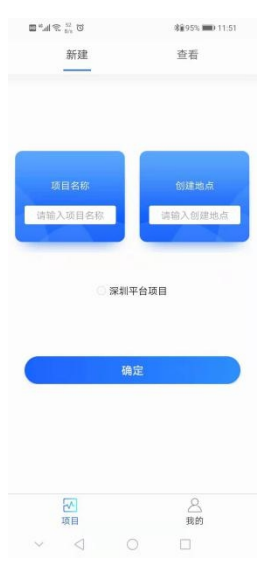

# 3、打开采集仪,并点击右下角<mark>我的</mark>进入<mark>基础信息</mark>页面如图

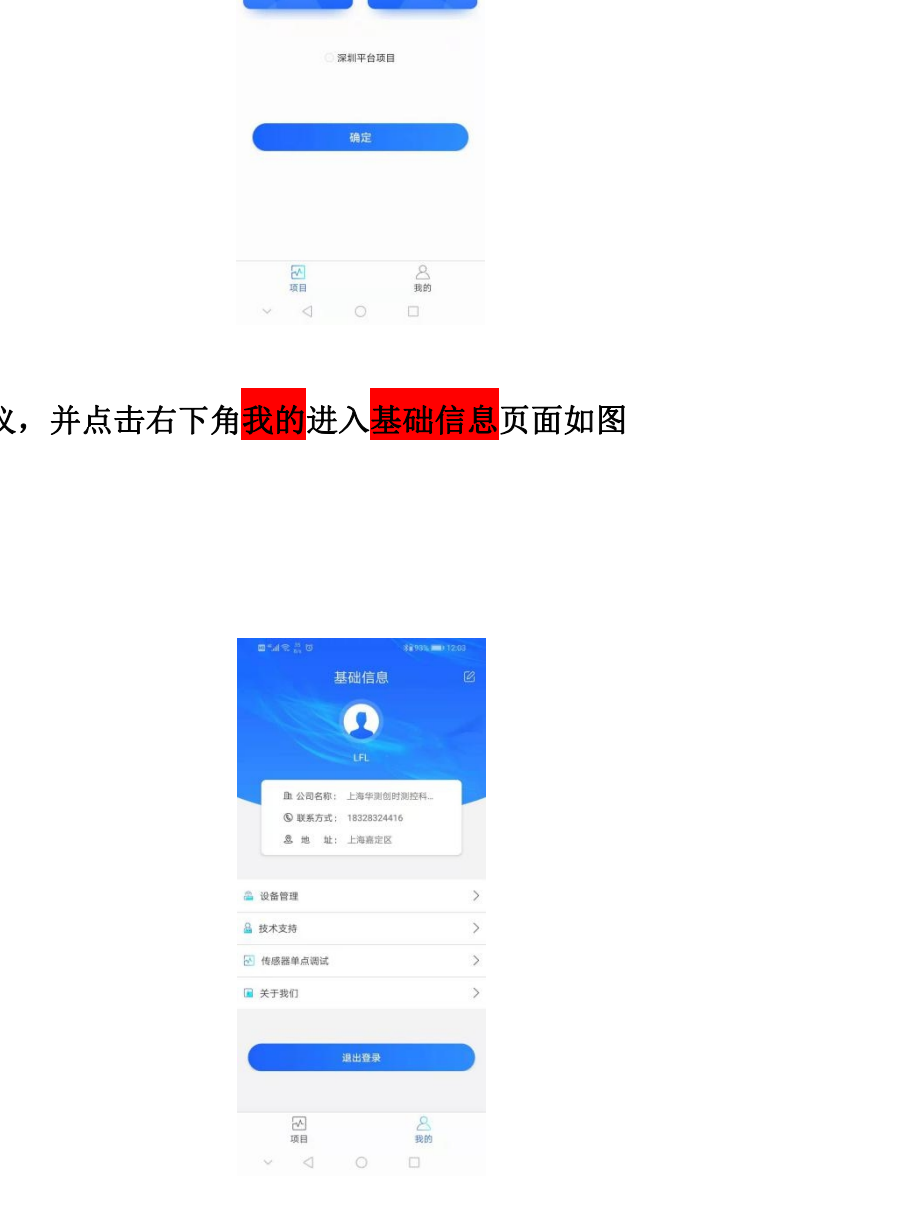

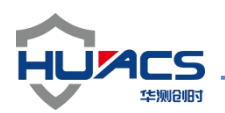

# 4、点击<mark>设备管理</mark>链接设备如图

(以上 **3**、**4** 步要在 **1** 分钟内弄好,因为超过 **1** 分钟设备就休眠连接不到了)

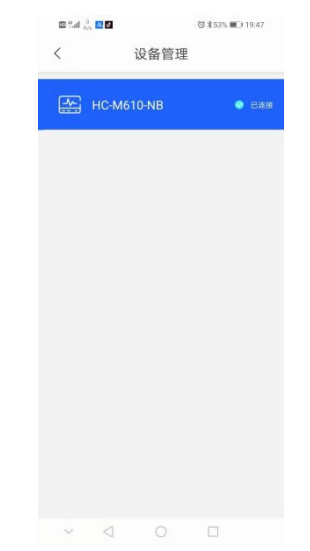

**5**、连接成功后返回基础信息页面,点击项目输入项目名称及创建地点后确定

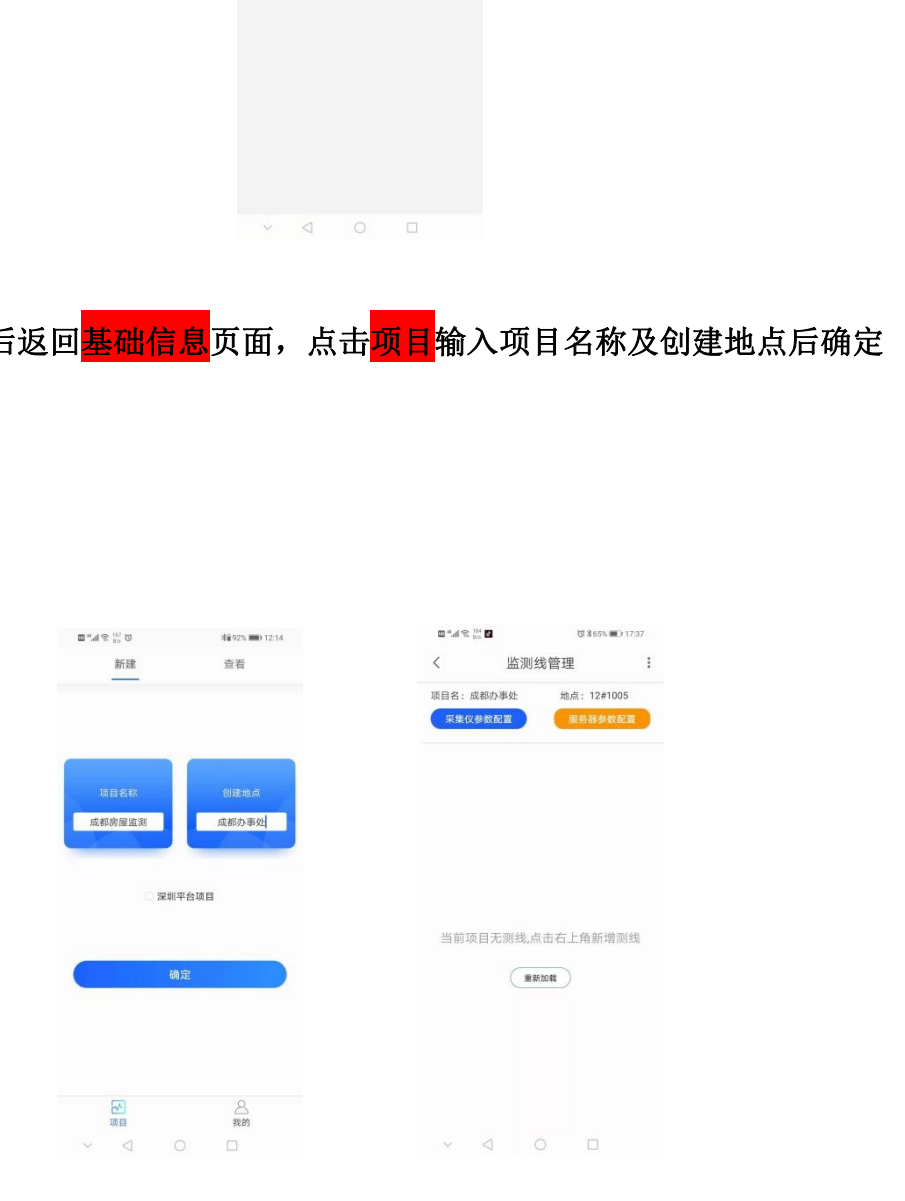

网址:[www.huacecs.com](http://www.huacecs.com) 电话:021-69580984 地址:上海嘉定区安亭镇昌吉路 156 弄 42 栋

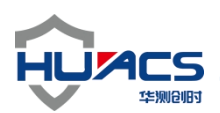

6、进入<mark>监测线管理</mark>页面,点击<mark>采集仪参数配置</mark>,服务器参数配置更改并保存 (注意采集频率和上传数据频率要设置为一样的数字)

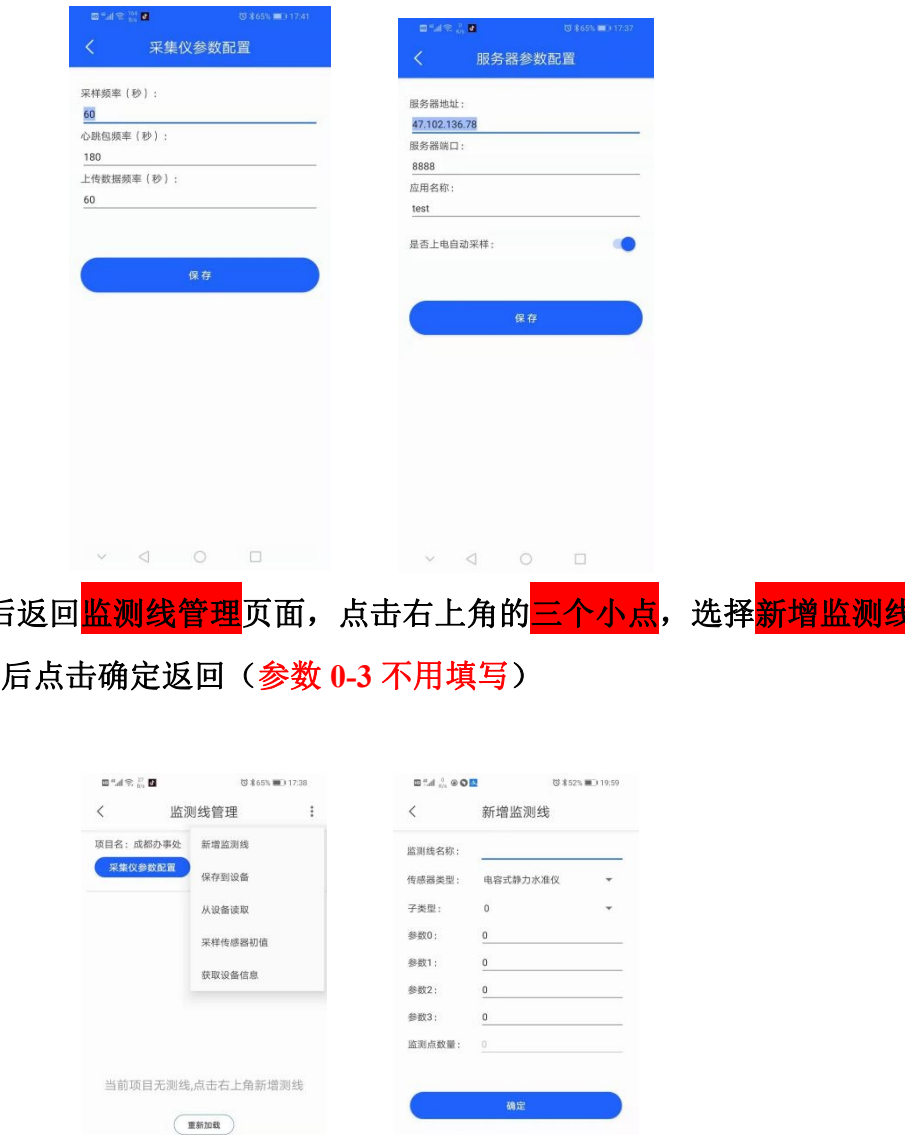

7、设置保存后返回<mark>监测线管理</mark>页面,点击右上角的<mark>三个小点</mark>,选择<mark>新增监</mark>测 输入相关信息后点击确定返回(参数 **0-3** 不用填写)

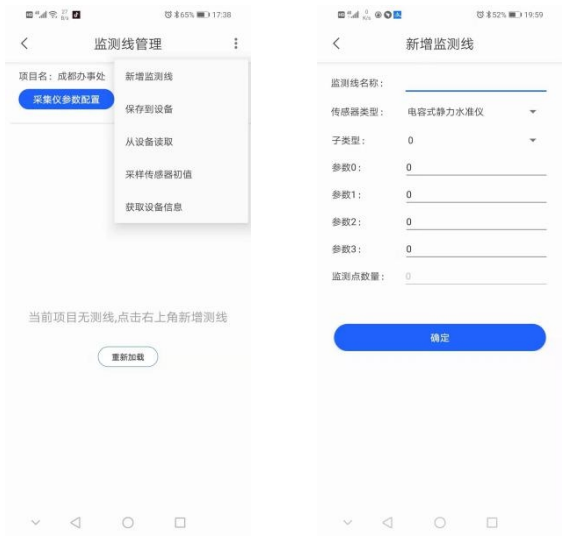

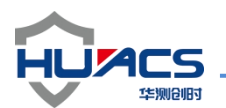

**8**、点击新增的设备进入监测点管理页面,点击右上角的新增,只填 **1**,**2**,**4** 项

(常按住新添加的设备或者监测点就可以删除)

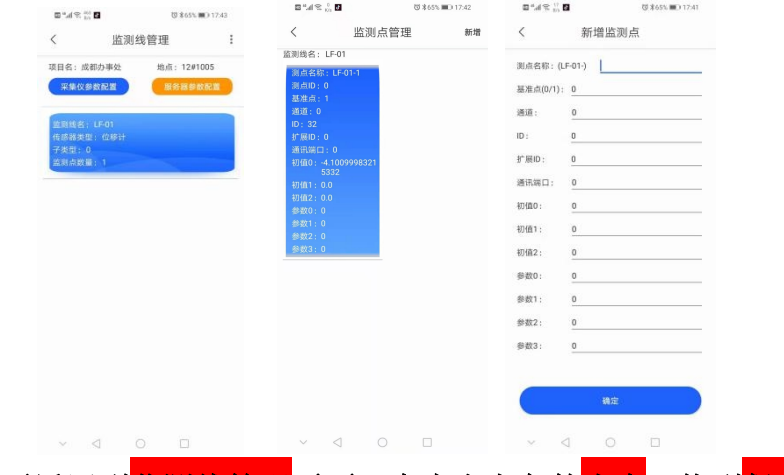

9、添加好后再返回到<mark>监测线管理</mark>页面,点击右上角的<mark>小点</mark>,找到<mark>保存到设备</mark>的 选项点击保存

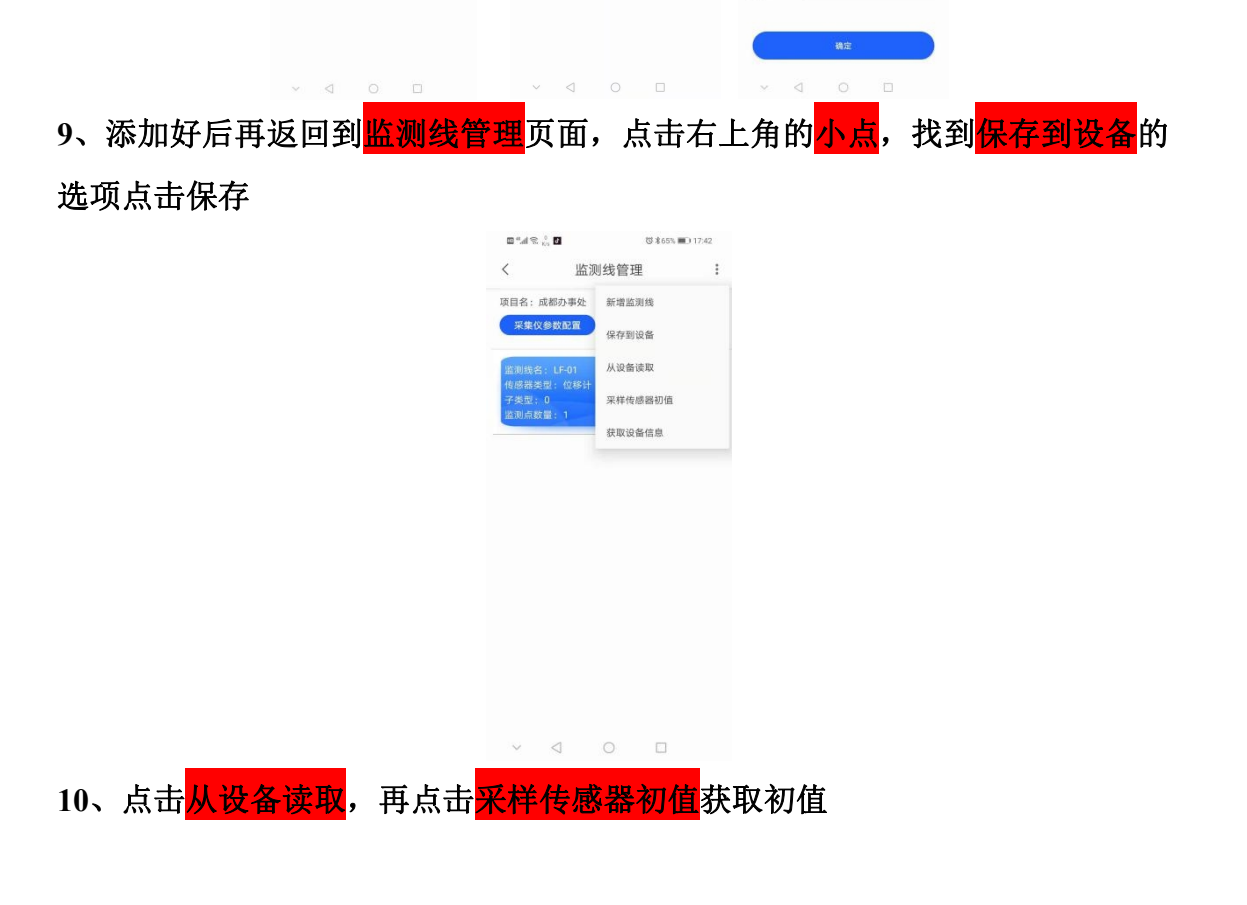

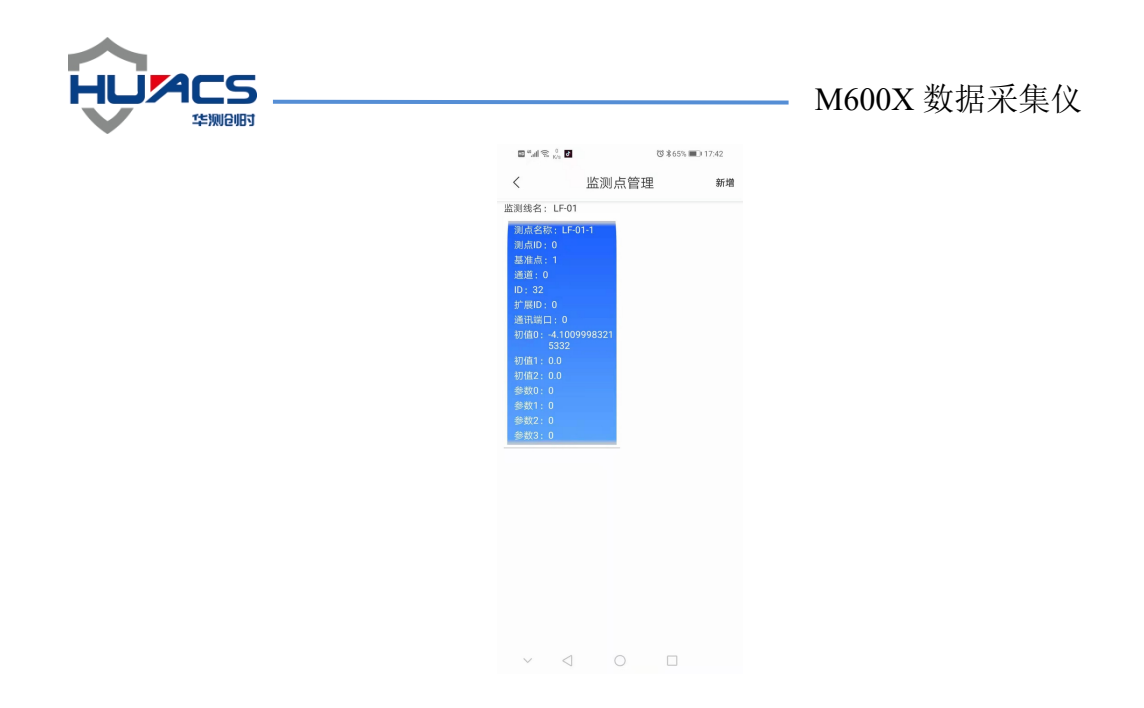

**11**、如果发现某个设备获取的数据有问题,进入我的页面,点击传感器单点调试, 寻找原因(根据设备选择相应的信息,更改设备的 **ID** 功能暂未开启)

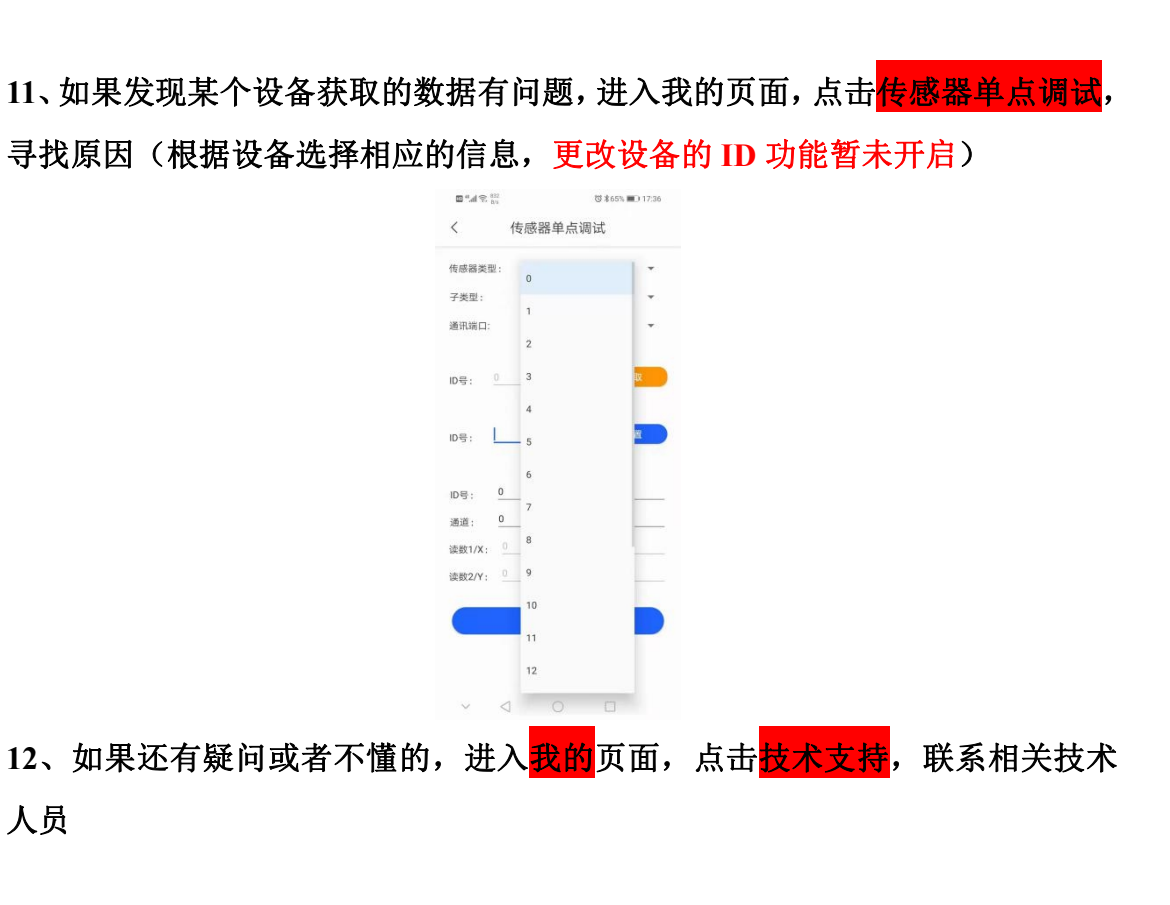

人员

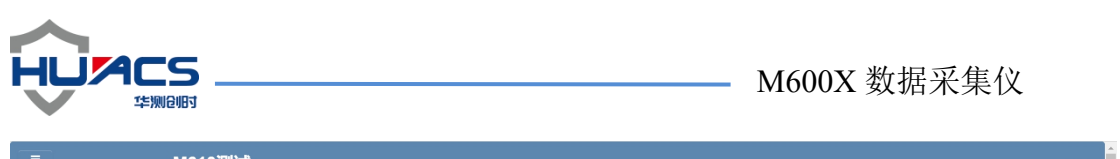

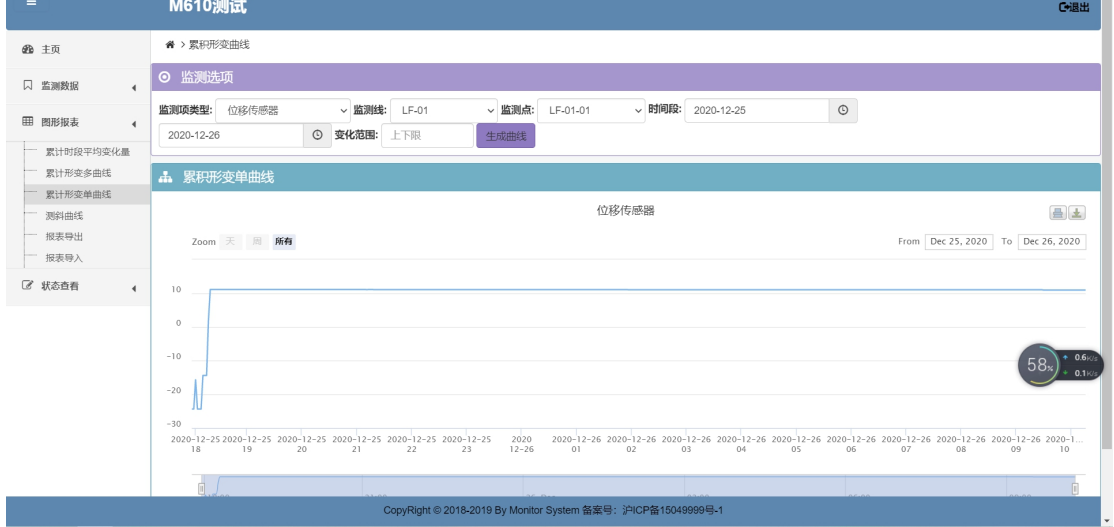

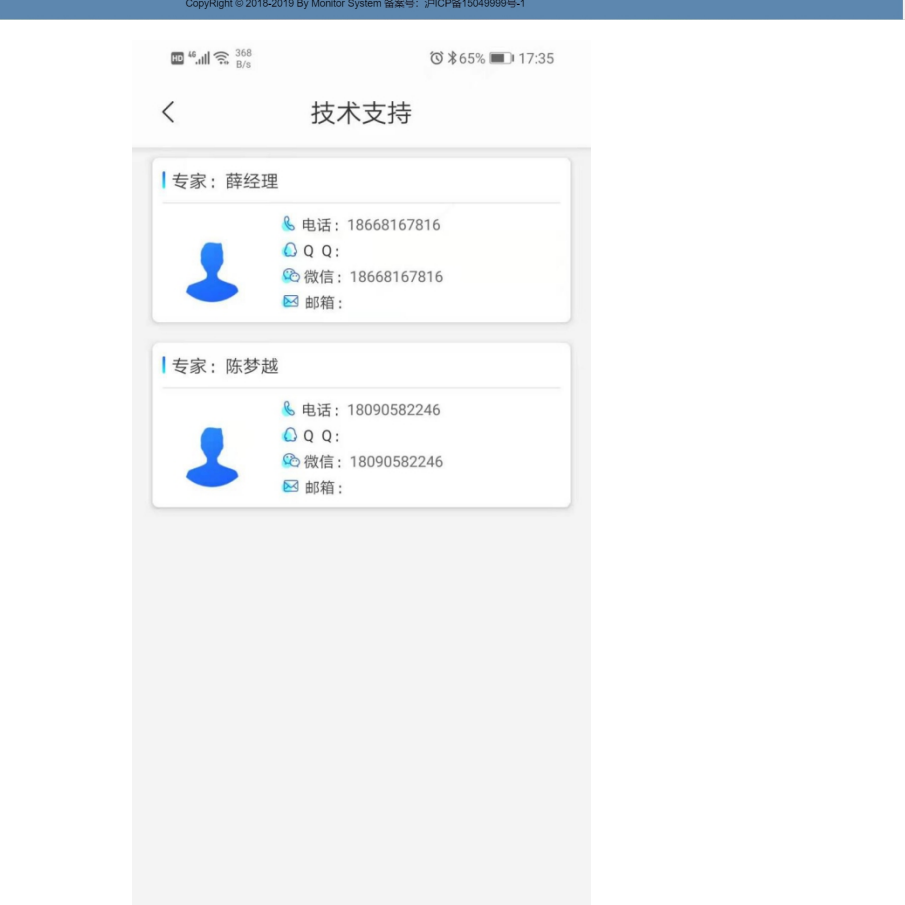

 $\begin{matrix} \vee & \triangleleft & \circ & \square \end{matrix}$